# **BEFORE USING YOUR PHONE**

- Record your Personal Greeting
- Record your Name
- Change your Pin Number
- Create your Personal Directory
- Create your Presence Key(s)

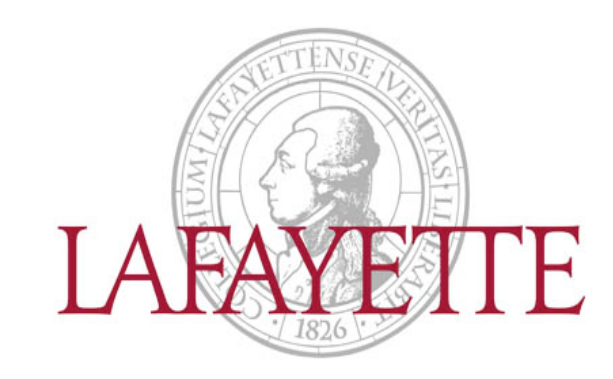

Polycom Quick User Guide

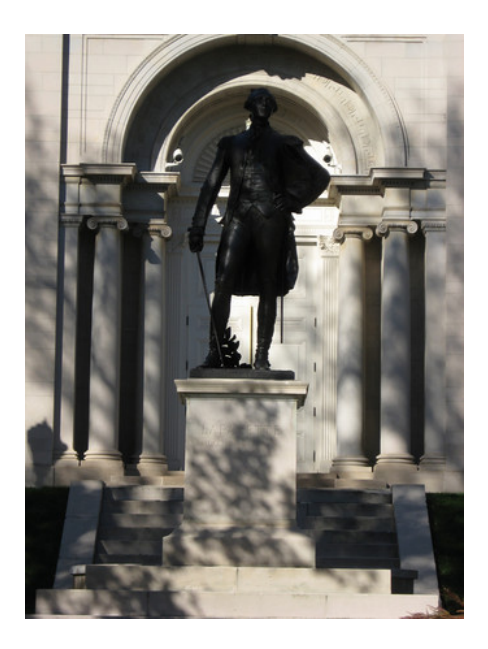

# Help Desk

Students: 610.330.5506 Employees: 610.330.5501 E-mail: help@lafayette.edu http://help.lafayette.edu/uc

# Lafayette College UC Polycom Phone quick user guide

# **A QUICK REFERENCE TO COMMON POLYCOM PHONE F E A T U R E S**

#### This is a quick guide to Polycom phone features available

#### to users of the UC Communications System

# **PLACE A CALL**

Placing a phone call requires only two steps, which can be performed in any order:

- Dial the number
- Pick up the handset or press the Speakerphone or Headset key

You can switch to a different call mode, even with a call in progress, by lifting the headset or by pressing the Speakerphone or Headset key.

#### **RECEIVE A CALL**

- To answer a new incoming call, simply pick up the Handset. Or if you wish, press the Speakerphone or Headset key.
- The call begins.
- You can also use the Answer soft key to answer the incoming call in Speakerphone mode.

#### **PUT A CALL ON HOLD**

- Press the Hold button or Hold soft key, place handset in cradle
- To retrieve call, press flashing line button, press Resume soft key, lift the handset, or press Speakerphone, or Headset key

# **TRANSFER A CALL (SUPERVISED**)

- While on Call press *Trnsfer* soft key
- Dial the target extension
- Wait for target to answer call, then announce the transfer (I have a call for you…)
- Press *Trnsfer* soft key and place handset in its cradle
- To Cancel a *Transfer*, press *Cancel* soft key before pressing *Trnsfer* the second time. Caller is reconnected to your line

# **TRANSFER A CALL (UN-SUPERVISED/BLIND)**

- While on call press *Trnsfer* soft button
- Press Blind soft button
- Dial the target Extension
- Place Handset in cradle

### **TRANSFER TO VOICEMAIL**

- Your Voicemail
- While receiving Call, press Reject Call will go to voicemail Transfer to Voicemail
	- While on Call, press *Trnsfr,* Press *Blind*
	- Dial 8 and the Extension number
- Hang Up Call is transferred immediately

# **DIRECTED CALL PICKUP**

- While other extension is ringing
- Dial \*7 and the ringing extension number
- Press *Dial*. Call is answered from your extension

### **PARKING A CALL**

- While on call, press the *Trnsfr* Soft Button
- Press *Blind*
- Dial the Park Orbit number 501-509
- Press *Send* call is now Parked
- Announce to called party call is parked on Park #

# **PICKUP A PARKED CALL**

- Lift handset or press *New Call* soft key
- Dial \*4 and the Park Orbit number
- Press *Dial* to connect to parked call

#### **CONFERENCE CALL**

- While on a call, Press the *Conference* soft button
- Dial the next party to join the call
- Press *Dial* soft key
- Wait for next party to answer
- Press *Conference* soft key again to connect parties

#### **DO NOT DISTURB**

- Press the *Do Not Disturb* button to turn on the feature
- All incoming calls go directly to Voicemail
- Press *Do Not Disturb* button to turn off the feature

#### **CONNECT TO VOICEMAIL**

- Log into Voicemail by dialing 4200 or by pressing *Messages* button, then
- Enter Pin number

# **VOICEMAIL FROM ANOTHER PHONE**

- Dial 4200 or by press *Messages* button, then
- Press at voicemail greeting.
- Enter Pin number

# **USING VOICEMAIL**

- 1- Listen to Inbox messages
- 2- Listen to saved messages
- 3- Listen to deleted messages
	- Message Options (for all Listen options):
		- 1 Play information about this message
		- 2 Replay this message
		- 3 Save this message
		- 4 Delete this message
		- 5 Forward this message 7 Rewind this message
		- 9 Fast forward this message
		- # play next message
- 4- Send a message
	- Record your message and then press #
		- 1 Play this message
		- 2 Send this message
		- 3 Delete and try again
		- \* Cancel
- 5- Voicemail Options
	- Dial- 1 Record user greetings
		- 1 Standard Greeting
		- 2 Out of office greeting
		- 3 Extended absence greeting
		- \* Cancel and return to Option menu
	- Dial- 2 Record user name
	- Dial- 3 Select active greeting
		- 1 Listen to all greetings
		- 2 Select standard greeting
		- 3 Select out of office greeting
		- 4 Select extended Absence greeting
		- 5 Select default greeting
		- \* Cancel and return to Option menu
	- Dial- 4 Empty deleted messages
	- Dial- 5 Change user pin number
- Dial- \* Cancel & Return to main menu
- 7- Administrator Option 8- Logoff Voicemail

0- Call Operator